# **BAB V**

# **IMPLEMENTASI DAN PENGUJIAN SISTEM**

### **5.1 IMPLEMENTASI**

Implementasi sistem adalah tahap penerapan sistem yang akan dilakukan jika sistem disetujui termasuk program yang telah dibuat pada tahap perancangan sistem agar siap untuk dioperasikan. Implementasi perancangan e-learning pada jurusan ilmu pengetahuan alam sebagai media pembelajaran dilakukan menggunakan bahasa pemrograman PHP dengan basis data yang digunakan adalah MySQL.

Aplikasi PHP tersebut dapat dijalankan pada berbagai platform sistem operasi dan perangkat keras, tetapi implementasi dan pengujian sepenuhnya hanya dilakukan pada perangkat keras PC (Personal Computer) dengan sistem operasi Windows<sup>10</sup>

### **5.2 IMPLEMENTASI PROGRAM**

Pada bab ini akan dibahas tentang implementasi, yaitu proses menterjemahkan rancangan (design) menjadi program aplikasi yang dapat digunakan oleh admin maupun user. Hasil implementasi tersebut saat ini dijalankan mulai dari masukan, keluaran dan pengujian.

### **5.2.1 Implementasi Rancangan Output**

1. Halaman Login

Halaman Login merupakan tampilan yang digunakan user untuk melakukan login, dengan memasukkan email dan password. Dapat dilihat pada Gambar 5.1

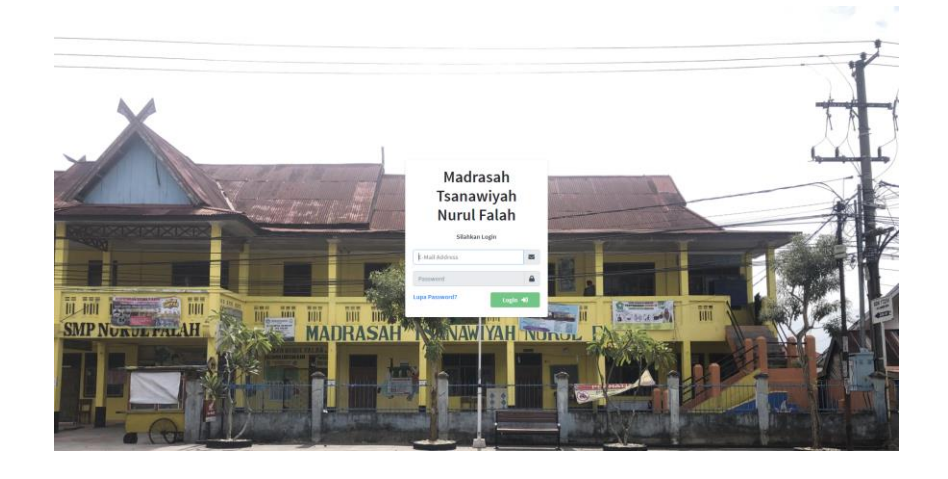

**Gambar 5. 1 Halaman Login**

2. Halaman Beranda Admin

Pada halaman ini, menampilkan Halaman Beranda admin, setelah melakukan Login. Berikut hasil implementasi halaman Beranda Admin pada gambar 5.2

| SIAKAD MTs Nurul Falah                                                     | $\blacksquare$                               |                                                |                           |                                               | <b>O</b> Admin +                   |
|----------------------------------------------------------------------------|----------------------------------------------|------------------------------------------------|---------------------------|-----------------------------------------------|------------------------------------|
| <b>W</b> Dashboard<br>W Beranda                                            | Beranda                                      |                                                |                           |                                               | W Home / Admin / Beranda           |
| <b>W</b> Beranda Admin<br>Master Data<br>٠<br><b>By</b> Niai<br>$\epsilon$ | 6<br><b>Jadwal</b><br>More info <sup>O</sup> | $\overline{a}$<br>Ŧ<br>Gunu                    | More info O               | $\bullet$<br>Sima<br>More info <sup>O</sup>   |                                    |
|                                                                            | 1<br><b>Relay</b><br>Hora info O             | 15<br>Mapel                                    | Mire info                 | 1<br><b>User Registrations</b><br>More info O | 9                                  |
|                                                                            | <b>DataGuru</b>                              | O Laki-laki<br><b>O</b> Perempuan              | $+2$<br><b>Data Siswa</b> |                                               | $+0$<br>O Laki-laki<br>O Perempuan |
|                                                                            |                                              | Copyright © 2021 + MTs Nurul Falah Kota Jambi. |                           |                                               |                                    |

**Gambar 5. 2 Beranda Admin**

### 3. Halaman Data Guru

Pada halaman ini, menampilkan informasi mengenai data guru yang dapat dilihat oleh admin. Berikut hasil implementasi halaman data guru pada gambar 5.3

| SAKAD MTs Nurul Falah                       | $\equiv$                                                              |                                  |                   | <b>O</b> Africa *       |  |  |  |  |
|---------------------------------------------|-----------------------------------------------------------------------|----------------------------------|-------------------|-------------------------|--|--|--|--|
| <b>W</b> Oastboard<br>٠                     | Data Guru                                                             |                                  |                   | # Home / Data Guru      |  |  |  |  |
| <b>CE</b> Haster Data<br><b>Invision of</b> | <b>b</b> brochbosom <b>b</b> prottion <b>d</b> securings <b>0</b> top |                                  |                   |                         |  |  |  |  |
|                                             | Show as a entries                                                     |                                  | Search            |                         |  |  |  |  |
|                                             | No.                                                                   | e: Nama Hapel                    | ++ Lihat Guru     | v.                      |  |  |  |  |
|                                             | $\mathbf{L}$                                                          | Akidah Kahlak                    | <b>R.</b> Detail  |                         |  |  |  |  |
|                                             | $\overline{a}$                                                        | <b>Alguran Hadis</b>             | <b>R.</b> Detail  |                         |  |  |  |  |
|                                             | $_{3}$                                                                | Bahasa Arab                      | <b>Q.</b> Detail  |                         |  |  |  |  |
|                                             | $\overline{a}$                                                        | Gahasa Indonesia                 | Q. Detail         |                         |  |  |  |  |
|                                             | 5                                                                     | <b>Bahasa Inggris</b>            | <b>Q</b> , Detail |                         |  |  |  |  |
|                                             | $\mathbf{a}$                                                          | rich                             | Q. Detail         |                         |  |  |  |  |
|                                             | $\tau$                                                                | Informatika                      | <b>Q.</b> Detail  |                         |  |  |  |  |
|                                             | $\delta$                                                              | (FA (Imu Pergetahuan Alam)       | <b>R.</b> Detail  |                         |  |  |  |  |
|                                             | $\overline{2}$                                                        | IPS (linu Pengetahuan Sosial)    | <b>Q</b> Detail   |                         |  |  |  |  |
|                                             | 10                                                                    | Matematika                       | <b>Q</b> , Detail |                         |  |  |  |  |
|                                             | $11\,$                                                                | Mulek/STQ                        | <b>Q</b> Detail   |                         |  |  |  |  |
|                                             | 12                                                                    | Perjaskes                        | <b>Q</b> , Detail |                         |  |  |  |  |
|                                             | 12                                                                    | PKN (Pendidikan Kewanganegaraan) | <b>Q</b> , Detail |                         |  |  |  |  |
|                                             | 14                                                                    | sap                              | <b>Q</b> , Detail |                         |  |  |  |  |
|                                             | 15                                                                    | <b>SKI</b>                       | <b>Q</b> Detail   |                         |  |  |  |  |
|                                             | Showing 1 to 15 of 15 entries                                         |                                  |                   | Previous <b>11</b> Next |  |  |  |  |

**Gambar 5. 3 Data Guru**

4. Halaman Detail Guru

Pada halaman ini, menampilkan informasi mengenai detail data guru yang dapat dilihat oleh admin. Berikut hasil implementasi halaman detail data siswa pada gambar 5.4

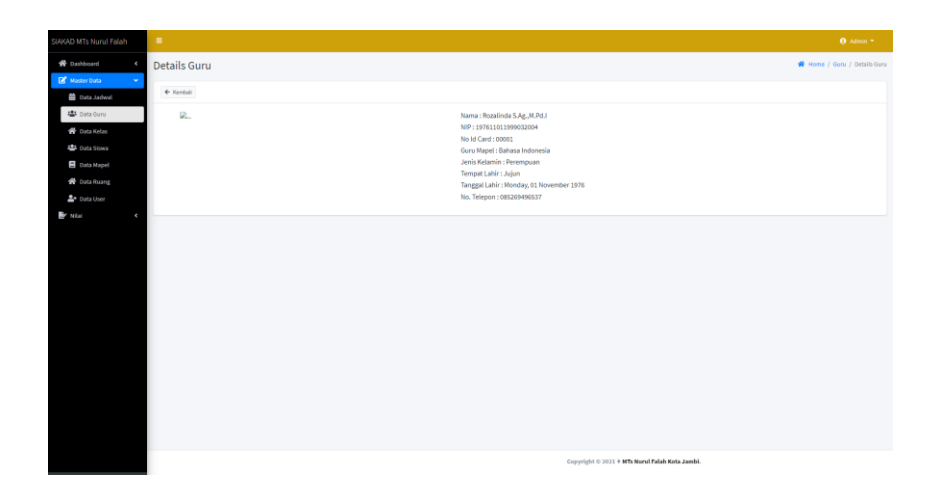

**Gambar 5. 4 Detail Guru**

### 5. Halaman Data Siswa

Pada halaman ini, menampilkan informasi mengenai data siswa yang dapat dilihat oleh admin. Berikut hasil implementasi halaman data siswa pada gambar 5.5

| SIAKAD MT: Nurul Falah                      |             | ٠                           |                     |                   |             |                                                | <b>O</b> Admin *    |
|---------------------------------------------|-------------|-----------------------------|---------------------|-------------------|-------------|------------------------------------------------|---------------------|
| <b>W</b> Dashboard<br><b>DE</b> Master Data | ×<br>$\sim$ | Data Siswa 7A               |                     |                   |             |                                                | W Home / Slows / 7A |
| B Data Jadwal                               |             | + Kenball                   |                     |                   |             |                                                |                     |
| <b>書</b> Data Guru                          |             | Show $\pm 1$ $\pm$ entries  |                     |                   |             | Search:                                        |                     |
| <b>W</b> Data Kelas<br><b>42</b> Data Siswa |             | No.                         | 4 Nama Siewa        | - No Induk Sisura | $\sim$ Febs | $\sim$ Aksi                                    | $\sim$ $-$          |
| <b>B</b> Data Mapel                         |             | $\mathbf{1}$                | Amelia Putri        | 1710              | D)          | <b>B</b> Detail <b>Of</b> Edit <b>B</b> Hapes  |                     |
| <b>W</b> Data Ruang<br><u>A</u> + Data User |             | $\mathbf{z}$                | Ardiansyah          | 1711              | D.          | <b>EN</b> Debit <b>C</b> Edit   B Hapes        |                     |
| <b>By</b> Nikel                             | $\epsilon$  | $\overline{a}$              | Dearly Parhana      | 1766              | R           | <b>ED</b> Detail <b>C</b> Edit <b>B</b> Hapsa  |                     |
|                                             |             | $\overline{4}$              | M. Yusuf Oktafian   | 1738              | Q.          | <b>ED</b> Detail (2) Edit   1) Hapsa           |                     |
|                                             |             | $\mathfrak s$               | Virzy Daffa Pratama | 1725              | œ           | <b>RECHARGE OF EARL BE Happy</b>               |                     |
|                                             |             | Showing 1 to 5 of 5 entries |                     |                   |             |                                                | Previous 1 Next     |
|                                             |             |                             |                     |                   |             |                                                |                     |
|                                             |             |                             |                     |                   |             |                                                |                     |
|                                             |             |                             |                     |                   |             |                                                |                     |
|                                             |             |                             |                     |                   |             |                                                |                     |
|                                             |             |                             |                     |                   |             |                                                |                     |
|                                             |             |                             |                     |                   |             |                                                |                     |
|                                             |             |                             |                     |                   |             | Copyright © 2021 + MTs Nurul Falah Kota Jambi. |                     |

**Gambar 5. 5 Data Siswa**

### 6. Halaman Detail Siswa

Pada halaman ini, menampilkan informasi mengenai data detail siswa yang dapat dilihat oleh admin. Berikut hasil implementasi halaman data detail siswa pada gambar 5.6

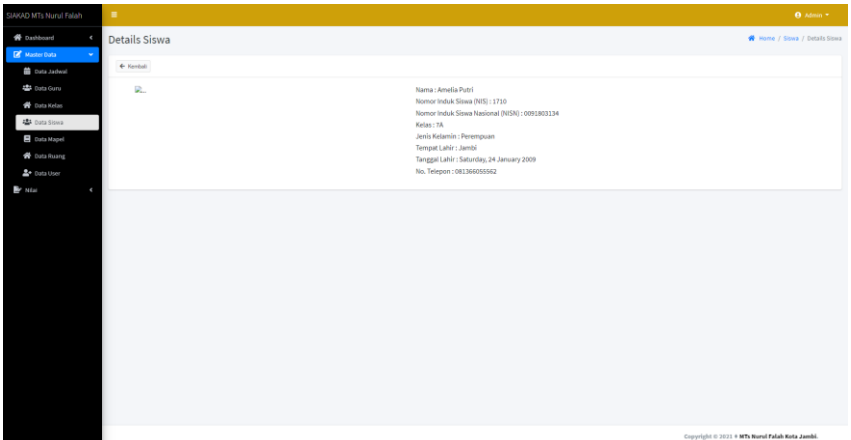

### **Gambar 5. 6 Detail Siswa**

7. Halaman Data Kelas

Pada halaman ini, menampilkan informasi mengenai data kelas yang dapat dilihat oleh admin. Berikut hasil implementasi halaman data kelas pada gambar 5.7

| SIAKAD MT: Nurul Falah                            | ٠                           |         |                         |                                                                           | <b>O</b> Admin =    |
|---------------------------------------------------|-----------------------------|---------|-------------------------|---------------------------------------------------------------------------|---------------------|
| <b>W</b> Dashboard<br>×                           | Data Kelas                  |         |                         |                                                                           | W Home / Data Kelas |
| <b>B</b> Master Data<br><b>前 Data Jadwal</b>      | <b>Rt Tambah Data Kelas</b> |         |                         |                                                                           |                     |
| 書 Data Guru                                       | Show $\pm 1$ $\pm$ entries  |         |                         |                                                                           | Search:             |
| W Data Kelas<br><b>ED</b> Data Siswa              | No.                         | + Relas | ** Wali Kelas           | - Aksi                                                                    | $\sim$ 1.           |
| <b>B</b> Data Mapel                               | $\mathbf{1}$                | 28      | Rozalinda S.Ag., M.Pd.) | <b>45</b> Ves Sava   <b>8</b> Ves Johns   <b>2'</b> Lift   <b>8</b> Hapan |                     |
| <b>W</b> Data Ruang                               | Showing 1 to 1 of 1 entries |         |                         |                                                                           | Previous 1 Next     |
| <b>2</b> Data User<br><b>B</b> Niai<br>$\epsilon$ |                             |         |                         |                                                                           |                     |
|                                                   |                             |         |                         |                                                                           |                     |
|                                                   |                             |         |                         | Copyright © 2021 * MTs Norul Falah Kota Jambi.                            |                     |

**Gambar 5. 7 Data Kelas**

8. Halaman Data Jadwal

Pada halaman ini, menampilkan informasi mengenai data jadwal yang dapat dilihat oleh admin. Berikut hasil implementasi halaman data kelas pada gambar 5.8

| SIAKAD MTs Nurul Falah                             | $\blacksquare$                |                                                                               |              |                                                | <b>O</b> Admin *      |        |
|----------------------------------------------------|-------------------------------|-------------------------------------------------------------------------------|--------------|------------------------------------------------|-----------------------|--------|
| 骨 Dashboard<br>×<br><b>B</b> Master Data<br>$\sim$ | Data Jadwal                   |                                                                               |              |                                                | W Home / Dota Jadwall |        |
| <b>B</b> Data Jadwal                               |                               | <b>Es</b> Tambié Data Jadval <b>2</b> EU EUPORT EXECUTE 1 IMPORT EXCEL O Deep |              |                                                |                       |        |
| 書 Data Guru<br><b>W</b> Data Kelas                 | Show $\mathfrak{u}$ a entries |                                                                               |              |                                                | Search:               |        |
| 書 Data Siswa                                       | No.                           |                                                                               | + Nama Kelas | ++ Lihat Jadwal                                |                       | $\sim$ |
| <b>B</b> Data Mapel<br><b>W</b> Data Ruang         | $\mathbf{L}$                  |                                                                               | 7A           | <b>Q</b> Detail                                |                       |        |
| 호 Data User                                        | Showing 1 to 1 of 1 entries   |                                                                               |              |                                                | Previous 1 Next       |        |
| <b>B</b> Niat<br>$\epsilon$                        |                               |                                                                               |              |                                                |                       |        |
|                                                    |                               |                                                                               |              |                                                |                       |        |
|                                                    |                               |                                                                               |              |                                                |                       |        |
|                                                    |                               |                                                                               |              |                                                |                       |        |
|                                                    |                               |                                                                               |              |                                                |                       |        |
|                                                    |                               |                                                                               |              |                                                |                       |        |
|                                                    |                               |                                                                               |              |                                                |                       |        |
|                                                    |                               |                                                                               |              |                                                |                       |        |
|                                                    |                               |                                                                               |              |                                                |                       |        |
|                                                    |                               |                                                                               |              |                                                |                       |        |
|                                                    |                               |                                                                               |              | Copyright © 2021 + MTs Nurul Falah Kota Jambi. |                       |        |

**Gambar 5. 8 Data Jadwal**

## 9. Halaman Data Mata Pelajaran

Pada halaman ini, menampilkan informasi mengenai mata pelajaran yang dapat dilihat oleh admin. Berikut hasil implementasi halaman mata pelajaran pada gambar 5.9

| SAKAD MTs Nurul Falah           | ٠                             |                                          |          |                          | <b>O</b> Africa *          |
|---------------------------------|-------------------------------|------------------------------------------|----------|--------------------------|----------------------------|
| <b>W</b> Oashboard              | Data Mapel                    |                                          |          |                          | <b>W</b> Hene / Data Hapel |
| <b>EF</b> Harter Data<br>$\sim$ | <b>B</b> Tambah Data Mapel    |                                          |          |                          |                            |
|                                 | Show a a entries              |                                          |          |                          | Search:                    |
|                                 | No.                           | * Nama Mapel                             | Paket    | $\leftrightarrow$ ARM    |                            |
|                                 | $\Lambda$                     | Akidah Mihiak                            | Kelas 7  | <b>IZ Git B Hopes</b>    |                            |
|                                 | $\overline{\mathbf{2}}$       | Alguran Hadis                            | Kelas 7  | of the Billipse          |                            |
|                                 | $\,$ $\,$                     | Bahasa Arab                              | Kalas 7  | of the Ethen             |                            |
|                                 | $\mathbf{A}$                  | Rahasa Indonesia                         | Kelas ?  | <b>Of Eat   B Hopes</b>  |                            |
|                                 | $\mathfrak s$                 | Bahasa Inggris                           | Kelas?   | <b>EX Fall El Heyen</b>  |                            |
|                                 | $\mathfrak{a}$                | <b>FIRSY</b>                             | Kalas 7  | <b>Of the Billion</b>    |                            |
|                                 | $\tau$                        | Informatika                              | Kalles 7 | <b>DE CAL E Hopes</b>    |                            |
|                                 | ٠                             | PA (linu Pengetahuan Alam)               | Kelas?   | <b>IS Fall B</b> Heyes   |                            |
|                                 | $\theta$                      | IPS (linu Pengetahuan Social)            | Kalas 7  | <b>Of Life B Hopes</b>   |                            |
|                                 | 10                            | Matematika                               | Kalas 7  | <b>Of Life.</b> B Hopes  |                            |
|                                 | $\mathbf{u}$                  | Malok/87Q                                | Kelas 7  | <b>EX Edit   B Hopes</b> |                            |
|                                 | 12                            | Penjaskes                                | Kelas 7  | <b>Of Eat   B Hopes</b>  |                            |
|                                 | 13                            | <b>FIOI (Fund)dikan Kewarganegaraan)</b> | Kalas 7  | <b>Of Life of Hopes</b>  |                            |
|                                 | 14                            | 580                                      | Kalas 7  | of the Ethen             |                            |
|                                 | 15                            | 582                                      | Kelas?   | <b>B</b> for Billians    |                            |
|                                 | Showing 1 to 15 of 15 entries |                                          |          |                          | Previous <b>1</b> Next     |

**Gambar 5. 9 Data Mata Pelajaran**

10. Halaman Data Nilai Siswa

Pada halaman ini, menampilkan informasi mengenai data nilai siswa yang dapat dilihat oleh admin. Berikut hasil implementasi halaman data nilai siswa pada gambar 5.10

| SIAKAD MTs Nurul Falah                               | $\blacksquare$              |                   |                                               |        |     |          |                                                |                       | <b>O</b> Admin *    |        |
|------------------------------------------------------|-----------------------------|-------------------|-----------------------------------------------|--------|-----|----------|------------------------------------------------|-----------------------|---------------------|--------|
| <b>W</b> Dashboard<br>$\hat{\phantom{a}}$            | Data Nilai                  |                   |                                               |        |     |          |                                                |                       | W Home / Data Nilai |        |
| Master Data<br>$\epsilon$<br><b>By Ata</b><br>$\sim$ | Show as a entries           |                   |                                               |        |     |          |                                                | Search:               |                     |        |
| Wai Ulangan                                          | No.                         | <b>Kode Mapel</b> | Guru Mata Pelajaran                           |        | KKM |          |                                                | Predikat              |                     |        |
| Nilai Raport<br>Deskripsi Predikat                   | $\bullet\circ$              | $\sim$            |                                               | $\sim$ |     | $\sim$ A | $\leftrightarrow$ 8                            | $\leftrightarrow$ $c$ | $\leftrightarrow$ 0 | $\sim$ |
|                                                      | $\,$ 1                      |                   | Bahasa Indonesia<br>Realiste SAg JUNA         |        |     |          |                                                |                       |                     |        |
|                                                      | $\overline{2}$              |                   | IPS (Ilmu Pengetahuan Sosial)<br>Naturya S.pd |        |     |          |                                                |                       |                     |        |
|                                                      | Showing 1 to 2 of 2 entries |                   |                                               |        |     |          |                                                |                       | Previous 1 Next     |        |
|                                                      |                             |                   |                                               |        |     |          |                                                |                       |                     |        |
|                                                      |                             |                   |                                               |        |     |          | Copyright © 2021 + NTs Nurul Falah Kota Jambi. |                       |                     |        |

**Gambar 5. 10 Data Nilai Siswa**

11. Halaman Export Laporan (Excel)

Pada halaman ini, menampilkan halaman mengenai export laporan yang dapat dilihat oleh admin. Berikut hasil implementasi halaman export laporan pada gambar 5.11

| File.                                                                           |                                        | $H = 5 + 6 + 4$                                                            |      |                |      | Home Insert Page Layout Formulas Data Review View Help                                                                |  |                 | jadwal.xlsx - Excel<br><sup>2</sup> Tell me what you want to do |                            |                                                                                                    |               |                               | Andicka <b>Regist</b>                                                                      | $\blacksquare$ | $-1$                               | $\sigma$ $\times$<br><b>Q</b> Share |
|---------------------------------------------------------------------------------|----------------------------------------|----------------------------------------------------------------------------|------|----------------|------|----------------------------------------------------------------------------------------------------|--|-----------------|-----------------------------------------------------------------|----------------------------|----------------------------------------------------------------------------------------------------|---------------|-------------------------------|--------------------------------------------------------------------------------------------|----------------|------------------------------------|-------------------------------------|
| Paste                                                                           | <b>D</b> <sub>o</sub><br>Clipboard (5) | Calibri                                                                    | Font |                | - 51 | $\cdot$ 11 $\cdot$ A' A <sup>'</sup> $\equiv$ $\equiv$ $\Rightarrow$ $\gg$ $\Rightarrow$ $\gg$ Wrap Text<br>Alignment |  | General Control | Number                                                          | O<br>$\vert \bar{u} \vert$ | 喝 以 以 图 的 的<br><b>B</b> $I \cup I = \begin{bmatrix} 0 & - \\ -1 & 0 \end{bmatrix}$ = $\Delta = \begin{bmatrix} \frac{1}{2} & \frac{1}{2} \\ \frac{1}{2} & \frac{1}{2} \end{bmatrix}$ $\boxplus \begin{bmatrix} \frac{1}{2} \\ \frac{1}{2} \end{bmatrix}$ Merge & Center = $\begin{bmatrix} \mathbb{Q} & \sqrt{6} \\ \sqrt{6} & \sqrt{6} \\ \frac{1}{2} & \frac{1}{2} \end{bmatrix}$ Conditional Formatting - Table | <b>Styles</b> | Insert Delete Format<br>Cells | $\sum$ AutoSum $\sim$ $\frac{A}{2}$<br>$\sqrt{4}$ Fill $\sim$<br>$\mathcal O$ Clear $\sim$ | Editing        | Sort & Find &<br>Filter v Select v |                                     |
| <b>H43</b>                                                                      |                                        | $\begin{array}{c ccc} \star & \vdots & \times & \star & \star \end{array}$ |      |                |      |                                                                                                    |  |                 |                                                                 |                            |                                                                                                    |               |                               |                                                                                            |                |                                    | $\mathbf{v}$                        |
|                                                                                 |                                        |                                                                            |      | $\overline{D}$ |      |                                                                                                    |  |                 |                                                                 |                            |                                                                                                    |               |                               | $L \mid M \mid N \mid O \mid P \mid Q \mid R \mid S \mid T \mid$                           |                |                                    | $U \Box$                            |
|                                                                                 | Selasa                                 | <b>7A</b>                                                                  |      |                |      | Bahasa In(Rozalinda 10:00:00 11:20:00 Ruang 01                                                                        |  |                 |                                                                 |                            |                                                                                                    |               |                               |                                                                                            |                |                                    |                                     |
|                                                                                 | Selasa                                 | <b>7A</b>                                                                  |      |                |      | IPS (Ilmu (Nurbaya S13:10:00 14:30:00 Ruang 01                                                                        |  |                 |                                                                 |                            |                                                                                                    |               |                               |                                                                                            |                |                                    |                                     |
| $\overline{12}$<br>B<br>$\frac{14}{15}$<br>21<br>$rac{22}{23}$<br>$rac{24}{25}$ | Senin                                  | <b>7A</b>                                                                  |      |                |      | IPA (Ilmu Nurbaya S00:00:08 00:00:09 Ruang 01                                                                         |  |                 |                                                                 |                            |                                                                                                    |               |                               |                                                                                            |                |                                    |                                     |
|                                                                                 | <b>Contract Street</b>                 | Worksheet                                                                  |      | $\bigoplus$    |      |                                                                                                    |  |                 |                                                                 |                            | $\overline{1}$                                                                                                    |               |                               |                                                                                            |                |                                    |                                     |
|                                                                                 | Ready Calculate                        |                                                                            |      |                |      |                                                                                                    |  |                 |                                                                 |                            |                                                                                                    |               |                               |                                                                                            |                |                                    |                                     |

**Gambar 5. 11 Export Laporan**

### 12. Halaman Beranda Guru

Pada halaman ini, menampilkan Halaman Beranda guru, setelah melakukan Login. Berikut hasil implementasi halaman Beranda Guru pada gambar 5.12

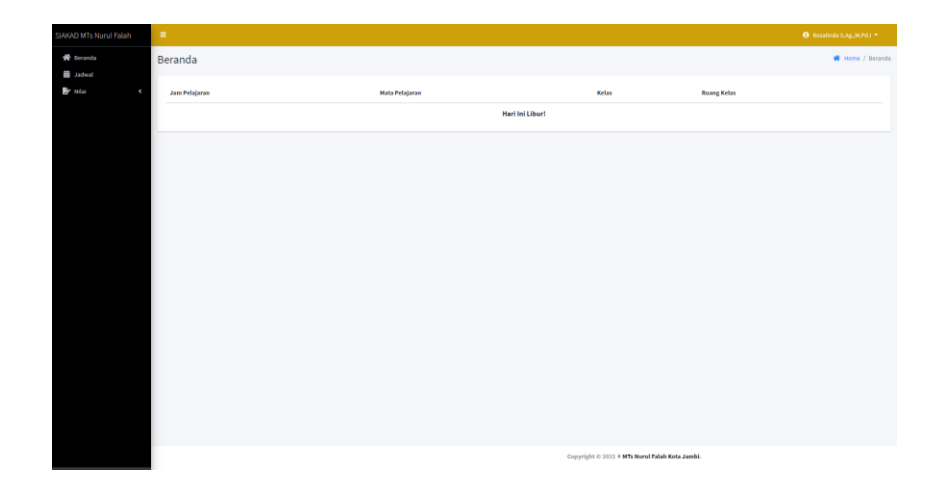

**Gambar 5. 12 Beranda Guru**

13. Halaman Jadwal Guru

Pada halaman ini, menampilkan informasi mengenai jadwal guru yang dapat dilihat oleh guru. Berikut hasil implementasi halaman jadwal guru pada gambar 5.13

| SIAKAD MTs Nurul Falah<br>٠  |             |                |                     |                                                | <b>O</b> Realists SAppMP4J * |
|------------------------------|-------------|----------------|---------------------|------------------------------------------------|------------------------------|
| * Deranda<br><b>E Jadwal</b> | Jadwal Guru |                |                     |                                                | W Home / Jadwal Guru         |
| By Niai<br>×                 | Hari        | Kelas          | Jam Hengajar        | <b>Ruang Kelas</b>                             |                              |
|                              | Selasa      | 7 <sub>A</sub> | 10:00:00 - 11:20:00 | Ruang 01                                       |                              |
|                              | Selasa      | 7A             | 10:00:00 - 11:20:00 | Ruang 01                                       |                              |
|                              |             |                |                     |                                                |                              |
|                              |             |                |                     |                                                |                              |
|                              |             |                |                     |                                                |                              |
|                              |             |                |                     |                                                |                              |
|                              |             |                |                     |                                                |                              |
|                              |             |                |                     |                                                |                              |
|                              |             |                |                     |                                                |                              |
|                              |             |                |                     |                                                |                              |
|                              |             |                |                     |                                                |                              |
|                              |             |                |                     |                                                |                              |
|                              |             |                |                     |                                                |                              |
|                              |             |                |                     |                                                |                              |
|                              |             |                |                     |                                                |                              |
|                              |             |                |                     | Copyright © 2021 + MTs Norsi Falah Kota Jambi. |                              |

**Gambar 5. 13 Jadwal Guru**

14. Halaman Lihat Nilai Siswa (Guru)

Pada halaman ini, guru dapat melihat nilai yang telah diinputkan, halaman ini dapat dilihat oleh user guru. Berikut hasil implementasi halaman lihat nilai ulangan pada gambar 5.14

| SIAKAD MT: Nurul Falah                        | Tanggal/Wakhic 19/7/2021 R/R/25 |                               |                |                            |                                                |            |              | <b>O</b> Rozalinda S.Ag.,M.Pd.) * |
|-----------------------------------------------|---------------------------------|-------------------------------|----------------|----------------------------|------------------------------------------------|------------|--------------|-----------------------------------|
| W Beranda                                     | Show Ulangan                    |                               |                |                            |                                                |            |              | W Home / Show Ulangan             |
| <b>Subet</b><br><sup>2</sup> Relap Nilai<br>٠ | Show Ulangan                    |                               |                |                            |                                                |            |              |                                   |
| <b>B</b> Niai Ulangan                         | No Induk Siswa                  |                               | $\sim$         | 1710                       |                                                |            |              |                                   |
| Nilai Raport                                  | Nama Siswa                      |                               | $\mathbb{Z}$   | Amelia Putri               |                                                |            |              |                                   |
| <b>By Niai</b><br>٠                           | Nama Kelas                      |                               | $\mathbb{R}^3$ | 7A                         |                                                |            |              |                                   |
|                                               | Wali Kelas                      |                               | $\sim$         | Rozalinda S.Ag., M.Pd.)    |                                                |            |              |                                   |
|                                               | Semester                        |                               | $\sim$         | Semester Ganjil            |                                                |            |              |                                   |
|                                               | <b>Tahun Pelajaran</b>          |                               | $\mathbb{R}^3$ | 2021/2022                  |                                                |            |              |                                   |
|                                               | No.                             | <b>Hata Pelajaran</b>         |                | <b>ULHA1</b>               | ULHA <sub>2</sub>                              | <b>UTS</b> | <b>ULHA3</b> | UAS                               |
|                                               | $\mathbf{1}$                    | Bahasa Indonesia              |                | $\mathfrak{a}\mathfrak{a}$ | 98                                             | 98         | 98.          | 98                                |
|                                               | $\,$ 2 $\,$                     | IFA (limu Pengetahuan Alam)   |                |                            |                                                |            |              |                                   |
|                                               | $\overline{a}$                  | IPS (linu Pengetahuan Sosial) |                |                            |                                                |            |              |                                   |
|                                               |                                 |                               |                |                            |                                                |            |              |                                   |
|                                               |                                 |                               |                |                            |                                                |            |              |                                   |
|                                               |                                 |                               |                |                            |                                                |            |              |                                   |
|                                               |                                 |                               |                |                            |                                                |            |              |                                   |
|                                               |                                 |                               |                |                            |                                                |            |              |                                   |
|                                               |                                 |                               |                |                            |                                                |            |              |                                   |
|                                               |                                 |                               |                |                            | Copyright © 2021 + MTs Nurul Falah Kota Jambi. |            |              |                                   |

**Gambar 5. 14 Lihat Nilai Siswa**

#### 15. Halaman Beranda Siswa

Pada halaman ini, menampilkan halaman beranda siswa, setelah melakukan login. Berikut hasil implementasi halaman beranda siswa pada gambar 5.15

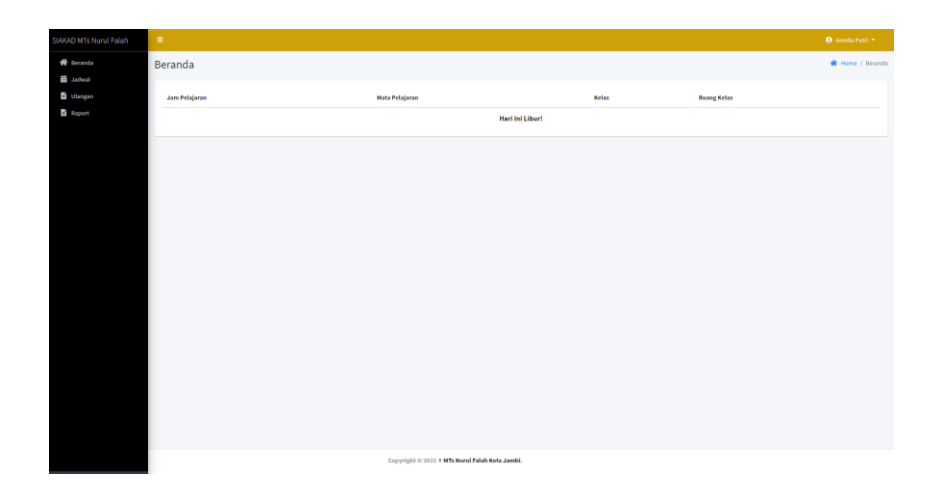

**Gambar 5. 15 Beranda Siswa**

#### 16. Halaman Lihat Jadwal Siswa

Pada halaman ini, siswa dapat melihat jadwal sehari – hari dari senin sampai sabtu, halaman ini dapat dilihat oleh user siswa. Berikut hasil implementasi halaman lihat jadwal siswa pada gambar 5.16

| SIAKAD MTs Nurul Falah       | ٠               |                                               |                     |                     | <b>O</b> Amelia Putri                          |
|------------------------------|-----------------|-----------------------------------------------|---------------------|---------------------|------------------------------------------------|
| * Deranda<br><b>E Jadwal</b> | Jadwal Kelas 7A |                                               |                     |                     | W Home / Jadwal Kelas                          |
| <b>D</b> Ulangan             | Hari            | <b>Hata Pelajaran</b>                         | Jam Pelajaran       |                     | <b>Ruang Kelas</b>                             |
| <b>B</b> Raport              | Senin           | IPA (Ilmu Pengetahuan Alam)<br>Nation Spd     | 03:00:08 - 00:00:09 | Ruang <sub>01</sub> |                                                |
|                              | Senin           | IPA (Ilmu Pengetahuan Alam)<br>Nation Sad     | 03:01:06 - 00:00:00 | Ruang 01            |                                                |
|                              | Selasa          | Bahasa Indonesia<br>Romlinda SAg, N.Pd.)      | 10:00:00 - 11:20:00 | Ruang 01            |                                                |
|                              | Selasa          | Bahasa Indonesia<br>Rominda SAg, M.Pd.)       | 10:00:00 - 11:20:00 | Ruang <sub>01</sub> |                                                |
|                              | Selasa          | IPS (Itmu Pengetahuan Sosial)<br>Natheya S.pd | 13:10:00 - 14:30:00 | Ruang 01            |                                                |
|                              | Selasa          | IPS (Ilmu Pengetahuan Sosial)<br>Natheya S.pd | 13:10:00 - 14:30:00 | Ruang 01            |                                                |
|                              |                 |                                               |                     |                     |                                                |
|                              |                 |                                               |                     |                     |                                                |
|                              |                 |                                               |                     |                     |                                                |
|                              |                 |                                               |                     |                     |                                                |
|                              |                 |                                               |                     |                     |                                                |
|                              |                 |                                               |                     |                     |                                                |
|                              |                 |                                               |                     |                     | Copyright © 2021 + MTs Nerol Falah Kota Jambi. |

**Gambar 5. 16 Lihat Jadwal Siswa**

17. Halaman Lihat Nilai Ulangan (Siswa)

Pada halaman ini, siswa dapat melihat nilai akademisnya, halaman ini dapat dilihat oleh user siswa. Berikut hasil implementasi halaman lihat nilai ulangan pada gambar 5.17

| SIAKAD MTs Nurul Falah            | ٠ |                        |                               |                |                 |                         |       |            |                                                | <b>O</b> Amelia Putri  |
|-----------------------------------|---|------------------------|-------------------------------|----------------|-----------------|-------------------------|-------|------------|------------------------------------------------|------------------------|
| W Beranda                         |   | Nilai Ulangan          |                               |                |                 |                         |       |            |                                                | W Home / Nilai Ulangan |
| <b>Iswbet</b><br><b>B</b> Ulangan |   | Nilai Ulangan Siswa    |                               |                |                 |                         |       |            |                                                |                        |
| <b>B</b> Raport                   |   | No Induk Stima         |                               | $\sim$         | 1710            |                         |       |            |                                                |                        |
|                                   |   | Nama Siswa             |                               | $\mathbb{Z}^+$ | Amelia Putri    |                         |       |            |                                                |                        |
|                                   |   | Nama Kelas             |                               | ×.             | TA              |                         |       |            |                                                |                        |
|                                   |   | Wali Kelas             |                               | $\sim$         |                 | Rozalinda S.Ag., M.Pd.) |       |            |                                                |                        |
|                                   |   | Semester               |                               | $\mathbb{Z}^+$ | Semester Ganjil |                         |       |            |                                                |                        |
|                                   |   | <b>Tahun Pelajaran</b> |                               | $\mathbb{R}^3$ | 2021/2022       |                         |       |            |                                                |                        |
|                                   |   | No.                    | <b>Hata Pelajaran</b>         |                | ULHA 1          |                         | ULHA2 | <b>UTS</b> | <b>ULHA3</b>                                   | UAS                    |
|                                   |   | t.                     | Bahasa Indonesia              |                |                 |                         |       |            |                                                |                        |
|                                   |   | $\overline{a}$         | IFA (limu Pengetahuan Alam)   |                |                 |                         |       |            |                                                |                        |
|                                   |   | $\mathbf{I}$           | IPS (linu Pengetahuan Sosial) |                |                 |                         |       |            |                                                |                        |
|                                   |   |                        |                               |                |                 |                         |       |            |                                                |                        |
|                                   |   |                        |                               |                |                 |                         |       |            |                                                |                        |
|                                   |   |                        |                               |                |                 |                         |       |            |                                                |                        |
|                                   |   |                        |                               |                |                 |                         |       |            |                                                |                        |
|                                   |   |                        |                               |                |                 |                         |       |            |                                                |                        |
|                                   |   |                        |                               |                |                 |                         |       |            |                                                |                        |
|                                   |   |                        |                               |                |                 |                         |       |            |                                                |                        |
|                                   |   |                        |                               |                |                 |                         |       |            | Copyright © 2021 * MTs Nurul Falah Kota Jambi. |                        |

**Gambar 5. 17 Lihat Nilai Ulangan**

18. Halaman Lihat Nilai Raport (Siswa)

Pada halaman ini, siswa dapat melihat nilai akademisnya, halaman ini dapat dilihat oleh user siswa. Berikut hasil implementasi halaman lihat nilai raport pada gambar 5.18

| Nilai Raport<br>Nilai Raport Siswa<br>1710<br>No Induk Siswa<br>$\mathbb{R}^2$<br>Amelia Putri<br>Nama Sigwa<br>÷.<br>7A<br>Nama Kelas<br>$\mathbb{R}^3$<br>Wali Kelas<br>Rozalinda S.Ag., M.Pd.1<br>$\mathbb{R}^n$<br>Semester Ganjil<br>Semester<br>$\mathbb{R}^3$<br><b>Tahun Pelajaran</b><br>2021/2022<br>$\mathbb{R}^2$<br>Pengetahuan dan Keterampilan<br>Pengetahuan<br>Katerampilan<br>Mata Pelajaran<br><b>KXM</b><br>No.<br>Nilai<br>Predikat<br>Deskripsi<br>Nitai<br>Predikat<br>Deskripsi<br>Rahasa Indonesia<br>$\mathbf{1}$<br>IPA (Imu Pengetahuan Alam)<br>$\overline{2}$<br>$_{\rm 3}$<br>IPS (firmu Pengetahuan Sosial) | SIAKAD MT: Nurul Falah            | $\blacksquare$ |  |  |  |                                                | <b>O</b> Amelia Putri T |
|----------------------------------------------------------------------------------------------------|-----------------------------------|----------------|--|--|--|------------------------------------------------|-------------------------|
|                                                                                                    | <sup>4</sup> Decards              |                |  |  |  |                                                | W Home / Nilai Raport   |
|                                                                                                    | <b>IGWOOD</b><br><b>D</b> Ulangan |                |  |  |  |                                                |                         |
|                                                                                                    | <b>B</b> Raport                   |                |  |  |  |                                                |                         |
|                                                                                                    |                                   |                |  |  |  |                                                |                         |
|                                                                                                    |                                   |                |  |  |  |                                                |                         |
|                                                                                                    |                                   |                |  |  |  |                                                |                         |
|                                                                                                    |                                   |                |  |  |  |                                                |                         |
|                                                                                                    |                                   |                |  |  |  |                                                |                         |
|                                                                                                    |                                   |                |  |  |  |                                                |                         |
|                                                                                                    |                                   |                |  |  |  |                                                |                         |
|                                                                                                    |                                   |                |  |  |  |                                                |                         |
|                                                                                                    |                                   |                |  |  |  |                                                |                         |
|                                                                                                    |                                   |                |  |  |  |                                                |                         |
|                                                                                                    |                                   |                |  |  |  |                                                |                         |
|                                                                                                    |                                   |                |  |  |  |                                                |                         |
|                                                                                                    |                                   |                |  |  |  |                                                |                         |
|                                                                                                    |                                   |                |  |  |  |                                                |                         |
|                                                                                                    |                                   |                |  |  |  |                                                |                         |
|                                                                                                    |                                   |                |  |  |  | Copyright © 2021 * MTs Nurul Falah Kota Jambi. |                         |

**Gambar 5. 18 Lihat Nilai** 

### **5.2.2 Implementasi Rancangan Input**

1. Halaman Input Data Guru

Pada halaman ini, ditampilkan form input Data Guru yang digunakan admin untuk menambah data guru baru dan tabel untuk mengelola data yang terdapat di menu data guru. Berikut hasil implementasi halaman input Data Guru pada gambar 5.19

| AKAD MTs Nurul Falah            | $\overline{\phantom{a}}$                                      |                      |                               |                      |                    |                   | <b>O</b> Admin T                  |
|---------------------------------|---------------------------------------------------------------|----------------------|-------------------------------|----------------------|--------------------|-------------------|-----------------------------------|
| 骨 Dashboard                     | Data Guru                                                     |                      | Tambah Data Guru              |                      | $\mathbf x$        |                   | <b>W</b> Home / Data Guns         |
| <b>DE</b> Master Data           |                                                               |                      | Nama Guru                     | NIP                  |                    |                   |                                   |
| 兽 Data Jadwal                   | <b>b</b> testa business <b>b</b> contributes <b>d</b> several |                      |                               |                      |                    |                   |                                   |
| <b>構</b> Data Guru              |                                                               |                      | <b>Tempat Lahir</b>           | Mapel                |                    |                   |                                   |
| <b>W</b> Data Kelas             | Show as a entries                                             |                      |                               | $-$ Pilh Mapel $-$   | $\cdot$            |                   | Search                            |
| <b>42</b> Data Siswa            | No.                                                           | + Nama Mapel         | <b>Tanggal Lahir</b>          | Nomor ID Card        |                    | ++ Lihat Guru     |                                   |
| <b>B</b> Data Mapel             | $\mathbf{L}$                                                  | Akidah Akhial        | $\Box$<br>hh/bb/tttt          | 00003                |                    | <b>Q.</b> Detail  |                                   |
| <b>W</b> Data Ruang             |                                                               |                      | Jenis Kelamin                 | <b>Masukkan Foto</b> |                    |                   |                                   |
| <b>A</b> <sup>+</sup> Data User | $\overline{2}$                                                | Alguran Hadis        | -- Pilih Jenis Kalamin --     | v Choose file        | Drouse             | <b>Q</b> , Detail |                                   |
| By Mail                         | $\overline{3}$                                                | <b>Bahasa Arab</b>   | Nomor Telpon/HP               |                      |                    | <b>Q</b> , Detail |                                   |
|                                 | a.                                                            | <b>Bahasa Indon</b>  |                               |                      |                    | Q. Detail         |                                   |
|                                 | $\mathbf{S}$                                                  | <b>Bahasa Inggri</b> | $\leftarrow$ Kemball          |                      | <b>B</b> Tambahkan | <b>Q</b> Detail   |                                   |
|                                 | $\theta$                                                      | Fikih.               |                               |                      |                    | <b>Q</b> , Detail |                                   |
|                                 | ×.                                                            | <b>Informatika</b>   |                               |                      |                    | Q. Detail         |                                   |
|                                 | $\blacksquare$                                                |                      | IFA (linu Pengetahuan Alam)   |                      |                    | <b>Q</b> , Detail |                                   |
|                                 | $\overline{a}$                                                |                      | IPS (limu Pengetahuan Sosial) |                      |                    | <b>Q</b> Detail   |                                   |
|                                 | 10 <sub>1</sub>                                               | <b>Matematika</b>    |                               |                      |                    | <b>Q</b> Detail   |                                   |
|                                 | Showing 1 to 10 of 15 entries                                 |                      |                               |                      |                    |                   | $2$ Next<br>Previous              |
|                                 |                                                               |                      |                               |                      |                    |                   |                                   |
|                                 |                                                               |                      |                               |                      |                    |                   |                                   |
|                                 |                                                               |                      |                               |                      |                    |                   | Copyright @ 2021 * NTs Nurul Fal. |

**Gambar 5. 19 Input Data Guru**

2. Halaman Input Data Siswa

Pada halaman ini, ditampilkan form input Data Siswa yang digunakan admin untuk menambah data siswa baru dan tabel untuk mengelola data yang terdapat di menu data siswa. Berikut hasil implementasi halaman input Data Siswa pada gambar 5.20

| AKAD MTs Nurul Falah       | $\equiv$                                            |                                   |                                  | $0$ Admin $\tau$                               |
|----------------------------|-----------------------------------------------------|-----------------------------------|----------------------------------|------------------------------------------------|
|                            |                                                     | Tambah Data Siswa                 |                                  | $\mathbf x$                                    |
| 骨 Dashboard<br>$\prec$     | Data Siswa                                          |                                   |                                  | W Home / Data Sisua                            |
| <b>DE</b> Master Data<br>÷ |                                                     | Nomor Induk Siswa (NIS)           | Nomor Induk Siswa Nasional(NISN) |                                                |
| 兽 Data Jadwal              | <b>b</b> teste bis line <b>b</b> contract: a second |                                   |                                  |                                                |
| 學 Data Guru                |                                                     | Nama Siswa                        | Kelas                            |                                                |
| W Data Kelas               | Show as a entries                                   |                                   | $-$ Pilh Kelas $-$<br>$\cdot$    | Search                                         |
| <b>ILI</b> Data Siswa      | No.                                                 | <b>Jenis Kelamin</b>              | Nomor Telpon/HP                  |                                                |
| <b>B</b> Data Mapel        |                                                     | -- Pilih Jenis Kelamin-<br>$\sim$ |                                  |                                                |
| W Data Ruang               | $\mathbf{L}$                                        | <b>Tempat Lahir</b>               | <b>Tanggal Lahir</b>             |                                                |
| <u>혹</u> * Data User       | Showing 1 to 1 of 1 entries                         |                                   | $\Box$<br>hh/bb/tttt             | Previous <b>III</b> Next                       |
| Br Mai<br>$\epsilon$       |                                                     | File Input                        |                                  |                                                |
|                            |                                                     | Browse<br>Choose file             |                                  |                                                |
|                            |                                                     |                                   |                                  |                                                |
|                            |                                                     | $\leftarrow$ Kemball              | <b>B</b> Tambahkan               |                                                |
|                            |                                                     |                                   |                                  |                                                |
|                            |                                                     |                                   |                                  |                                                |
|                            |                                                     |                                   |                                  |                                                |
|                            |                                                     |                                   |                                  |                                                |
|                            |                                                     |                                   |                                  |                                                |
|                            |                                                     |                                   |                                  |                                                |
|                            |                                                     |                                   |                                  |                                                |
|                            |                                                     |                                   |                                  |                                                |
|                            |                                                     |                                   |                                  |                                                |
|                            |                                                     |                                   |                                  |                                                |
|                            |                                                     |                                   |                                  |                                                |
|                            |                                                     |                                   |                                  | Copyright © 2021 * NTs Norol Falah Kota Jambi. |

**Gambar 5. 20 Input Data Siswa**

3. Halaman Input Data Kelas

Pada halaman ini, ditampilkan form input Data Kelas yang digunakan admin untuk menambah data kelas baru dan tabel untuk mengelola data yang terdapat di menu data kelas. Berikut hasil implementasi halaman input Data Kelas pada gambar 5.21

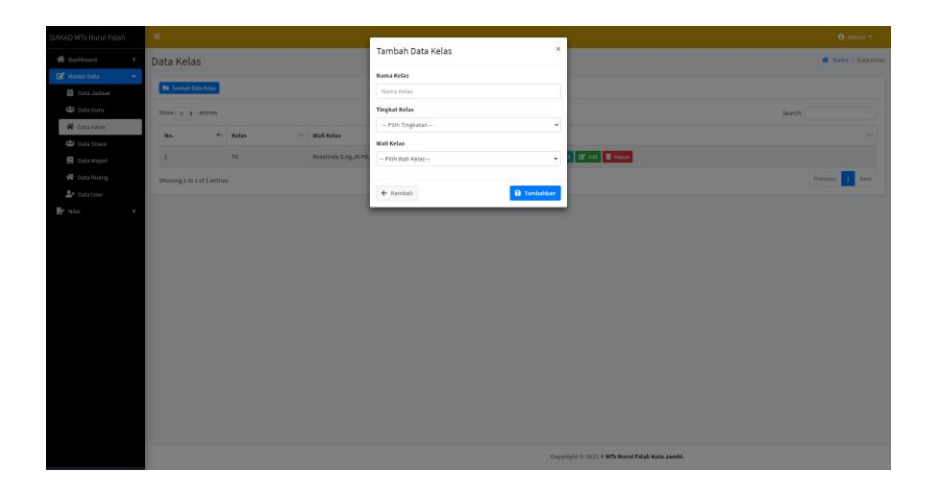

**Gambar 5. 21 Input Data Kelas**

#### 4. Halaman Input Data Jadwal

Pada halaman ini, ditampilkan form input Data Jadwal yang digunakan admin untuk menambah data jadwal baru dan tabel untuk mengelola data yang terdapat di menu data jadwal. Berikut hasil implementasi halaman input Data Jadwal pada gambar 5.22

| <b>IAKAD MTs Nurul Falah</b>                 | $\equiv$                                                       |                                                |                              |                | <b>O</b> Admin *      |
|----------------------------------------------|----------------------------------------------------------------|------------------------------------------------|------------------------------|----------------|-----------------------|
| W Dashboard<br>$\epsilon$                    | Data Jadwal                                                    | Tambah Data Jadwal                             | $\times$                     |                | W Home / Data Jadwall |
| <b>B</b> Master Data                         |                                                                | Hari                                           | Jam Mulai                    |                |                       |
| <b>B</b> Data Jadwal                         | <b>B</b> Taylor Data Jacket <b>B</b> DOVIETICLE <b>B</b> INFOR | $-$ PSh Hari $-$                               | $\circ$<br><b>CONTRACTOR</b> |                |                       |
| 構 Data Guru                                  |                                                                | Kelas                                          | Jam Selesai                  |                |                       |
| W Data Kelas                                 | Show as a entries                                              | $-$ Pilh Kelas $-$                             | $_{\odot}$<br><b>Market</b>  | <b>Search:</b> |                       |
| <b>42</b> Data Siswa                         | No.<br>٠                                                       | Kode Mapel                                     | <b>Ruang Kelas</b>           |                |                       |
| <b>B</b> Data Mapel                          | $\mathbf{L}$                                                   | -- Pilh Kode Mapel --                          | - - Pilh Ruang Kelas-<br>۰   |                |                       |
| <b>W</b> Data Ruang                          |                                                                |                                                |                              |                | Previous 1 Next       |
| <u>혹</u> * Data User<br>Br Mai<br>$\epsilon$ | Showing 1 to 1 of 1 entries                                    | ← Kemball                                      | <b>B</b> Tambahkan           |                |                       |
|                                              |                                                                |                                                |                              |                |                       |
|                                              |                                                                |                                                |                              |                |                       |
|                                              |                                                                |                                                |                              |                |                       |
|                                              |                                                                |                                                |                              |                |                       |
|                                              |                                                                |                                                |                              |                |                       |
|                                              |                                                                |                                                |                              |                |                       |
|                                              |                                                                |                                                |                              |                |                       |
|                                              |                                                                |                                                |                              |                |                       |
|                                              |                                                                |                                                |                              |                |                       |
|                                              |                                                                |                                                |                              |                |                       |
|                                              |                                                                |                                                |                              |                |                       |
|                                              |                                                                |                                                |                              |                |                       |
|                                              |                                                                |                                                |                              |                |                       |
|                                              |                                                                | Copyright © 2021 * MTs Norol Falah Kota Jambi. |                              |                |                       |

**Gambar 5. 22 Input Data Jadwal**

5. Halaman Input Data Mata Pelajaran

Pada halaman ini, ditampilkan form input Data Mata Pelajaran yang digunakan admin untuk menambah data mata pelajaran baru dan tabel untuk mengelola data yang terdapat di menu data mata pelajaran. Berikut hasil implementasi halaman input Data Mata Pelajaran pada gambar 5.23

| <b>JAKAD MTs Nurul Falah</b>                             | $\mathbf{r}$                  |                               |                                            |                                                |                             | <b>O</b> Admin =     |  |  |  |  |
|----------------------------------------------------------|-------------------------------|-------------------------------|--------------------------------------------|------------------------------------------------|-----------------------------|----------------------|--|--|--|--|
| W Dashboard<br>$\epsilon$                                | Data Mapel                    |                               | Tambah Data Mapel                          | $\boldsymbol{\times}$                          | W Horre / Data Mapel        |                      |  |  |  |  |
| $\mathbb{R}^n$ Master Data                               |                               |                               | <b>Nama Mapel</b>                          |                                                |                             |                      |  |  |  |  |
| <b>前 Data Jadwal</b>                                     | <b>En</b> Tambah Data Mapel   |                               | Nama Mata Pelajaran                        |                                                |                             |                      |  |  |  |  |
| <b>AB</b> Data Gunu                                      | Show in a entries             |                               | Paket                                      |                                                |                             | Searche              |  |  |  |  |
| W Data Kelas                                             | No.                           | + Nama Mapel                  | - Páth Paket Mapel -                       | ٠<br><b>Paket</b>                              | <b>THE ARME</b>             | m.                   |  |  |  |  |
| 选 Data Siswa                                             | $\mathbb{E}^{\mathbb{P}}$     | Akadah Akhlak                 | <b>B</b> Tambahkan<br>$\leftarrow$ Kembali | Kelas T                                        | <b>B</b> tax <b>B</b> tapes |                      |  |  |  |  |
| <b>B</b> Data Mapel                                      |                               |                               |                                            |                                                |                             |                      |  |  |  |  |
| W Data Ruang                                             | $\overline{a}$                | Alguran Hadis                 |                                            | Kelas T                                        | P' 641 Blogue               |                      |  |  |  |  |
| <b>A</b> <sup>+</sup> Data User<br>Br Mail<br>$\epsilon$ | $\mathbf{r}$                  | Bahasa Arab                   |                                            | <b>Kelas 7</b>                                 | <b>D' GE BRAN</b>           |                      |  |  |  |  |
|                                                          | $\overline{4}$                | Bahasa Indonesia              |                                            | <b>Kelas 7</b>                                 | <b>B</b> GHL Billington     |                      |  |  |  |  |
|                                                          | $\overline{a}$                | Bahasa Inggris                |                                            | Kelas 7                                        | <b>D'OIL BRAN</b>           |                      |  |  |  |  |
|                                                          | $\sigma$                      | <b>Filich</b>                 |                                            | Kelas T                                        | <b>B</b> Bit Billians       |                      |  |  |  |  |
|                                                          | $\mathbf{7}$                  | Informatika                   |                                            | Kelas T                                        | <b>B. Str. B. Helm</b>      |                      |  |  |  |  |
|                                                          | $\overline{\mathbf{a}}$       | (PA@mu Pengetahuan Alam)      |                                            | Kelas 7                                        | <b>B</b> Stt Bloga          |                      |  |  |  |  |
|                                                          | $\theta$                      | IPS (Ilmu Pengetahuan Sosial) |                                            | Kelas 7                                        | <b>B</b> Edit   Happy       |                      |  |  |  |  |
|                                                          | 10 <sub>1</sub>               | <b>Matematika</b>             |                                            | Kelas 7                                        | <b>D'OIL BRAN</b>           |                      |  |  |  |  |
|                                                          | Showing 1 to 10 of 15 entries |                               |                                            |                                                |                             | $2$ Next<br>Previous |  |  |  |  |
|                                                          |                               |                               |                                            |                                                |                             |                      |  |  |  |  |
|                                                          |                               |                               |                                            |                                                |                             |                      |  |  |  |  |
|                                                          |                               |                               |                                            | Copyright © 2021 + MTs Nurul Falah Kota Jambi. |                             |                      |  |  |  |  |

**Gambar 5. 23 Input Data Mata Pelajaran**

6. Halaman Input Nilai Siswa

Pada halaman ini, ditampilkan form input Data Nilai Siswa yang digunakan guru untuk menambah data nilai siswa baru dan tabel untuk mengelola data yang terdapat di menu data nilai siswa. Berikut hasil implementasi halaman input Data Nilai Siswa pada gambar 5.24

| SIAKAD MTs Nurul Falah           | ٠                  |                |                          |       |          |             |                |      |                         |          |                  | O Rozalinda S.Ag, M.Pd.I. * |          |
|----------------------------------|--------------------|----------------|--------------------------|-------|----------|-------------|----------------|------|-------------------------|----------|------------------|-----------------------------|----------|
| 骨 Beranda                        |                    |                | Entry Nilai Raport       |       |          |             |                |      |                         |          |                  | W Home / Entry Nilai Raport |          |
| ■ Jackwal<br><b>By Nite</b><br>× | Entry Nitai Raport |                |                          |       |          |             |                |      |                         |          |                  |                             |          |
| <b>B</b> Entry Nilai Ulangan     |                    | Nama Kelas     |                          |       |          |             | $\mathbb{R}^2$ | 73   |                         |          |                  |                             |          |
| <b>B</b> Entry Niai Raport       |                    | Wall Kelas     |                          |       |          |             | $\mathbb{R}^2$ |      | Regalinda S.Ag., M.Pd.) |          |                  |                             |          |
| Deskripsi Predikat               |                    | Jumlah Stone   |                          |       |          |             | $\sim$         | $\,$ |                         |          |                  |                             |          |
|                                  |                    | Mata Pelajaran |                          |       |          |             | $\mathbb{R}^n$ |      | Bahasa Indonesia        |          |                  |                             |          |
|                                  |                    |                | Gunu Mata Pelajaran      |       |          |             | ×.             |      | Regalinda S.Ag., M.Pd.) |          |                  |                             |          |
|                                  | Semester           |                |                          |       |          |             | $\mathbb{R}^n$ |      | Semester Ganjil         |          |                  |                             |          |
| Tahun Pelajaran                  |                    |                |                          |       |          | $\bar{z}$   | 2021/2022      |      |                         |          |                  |                             |          |
|                                  |                    |                |                          |       |          | Pengetahuan |                |      |                         |          | Keterampilan     |                             |          |
|                                  | No.                |                | <b>Nama Siswa</b>        | Nilai | Predikat |             | Deskripsi      |      | Milai                   | Predikat | <b>Deskripsi</b> |                             | Aksl     |
|                                  | $\mathbb{R}$       |                | Amelia Putri             |       |          |             |                |      | т                       |          |                  |                             | $\Delta$ |
|                                  | $\overline{z}$     |                | Ardunsyah                |       |          |             |                |      |                         |          |                  |                             | Δ        |
|                                  | $\,$ 1             |                | Viray Daffa Pratama      |       |          |             |                |      |                         |          |                  |                             | Δ        |
|                                  | $\alpha$           |                | Dearly Parhana           |       |          |             |                |      |                         |          |                  |                             | Δ        |
|                                  | $\mathbf{a}$       |                | <b>M. Yunaf Oktafian</b> |       |          |             |                |      |                         |          |                  |                             | $\Delta$ |
|                                  |                    |                |                          |       |          |             |                |      |                         |          |                  |                             |          |

**Gambar 5. 24 Input Nilai Siswa**

### **5.3 PENGUJIAN SISTEM**

Pengujian sistem adalah tahap pengujian terhadap hasil rancangan yang telah di buat. Pengujian sistem meliputi pengujian fungsi menu input dan output. Berikut Tabel pengujian sistem:

**Tabel 5. 1 Pengujian Sistem**

| <b>Modul</b><br>yang diuji | <b>Prosedur Pengujian</b> | <b>Masukan</b> | Keluaran dan<br><b>Hasil</b> yang<br>didapat | Kesimpula<br>n |
|----------------------------|---------------------------|----------------|----------------------------------------------|----------------|
|----------------------------|---------------------------|----------------|----------------------------------------------|----------------|

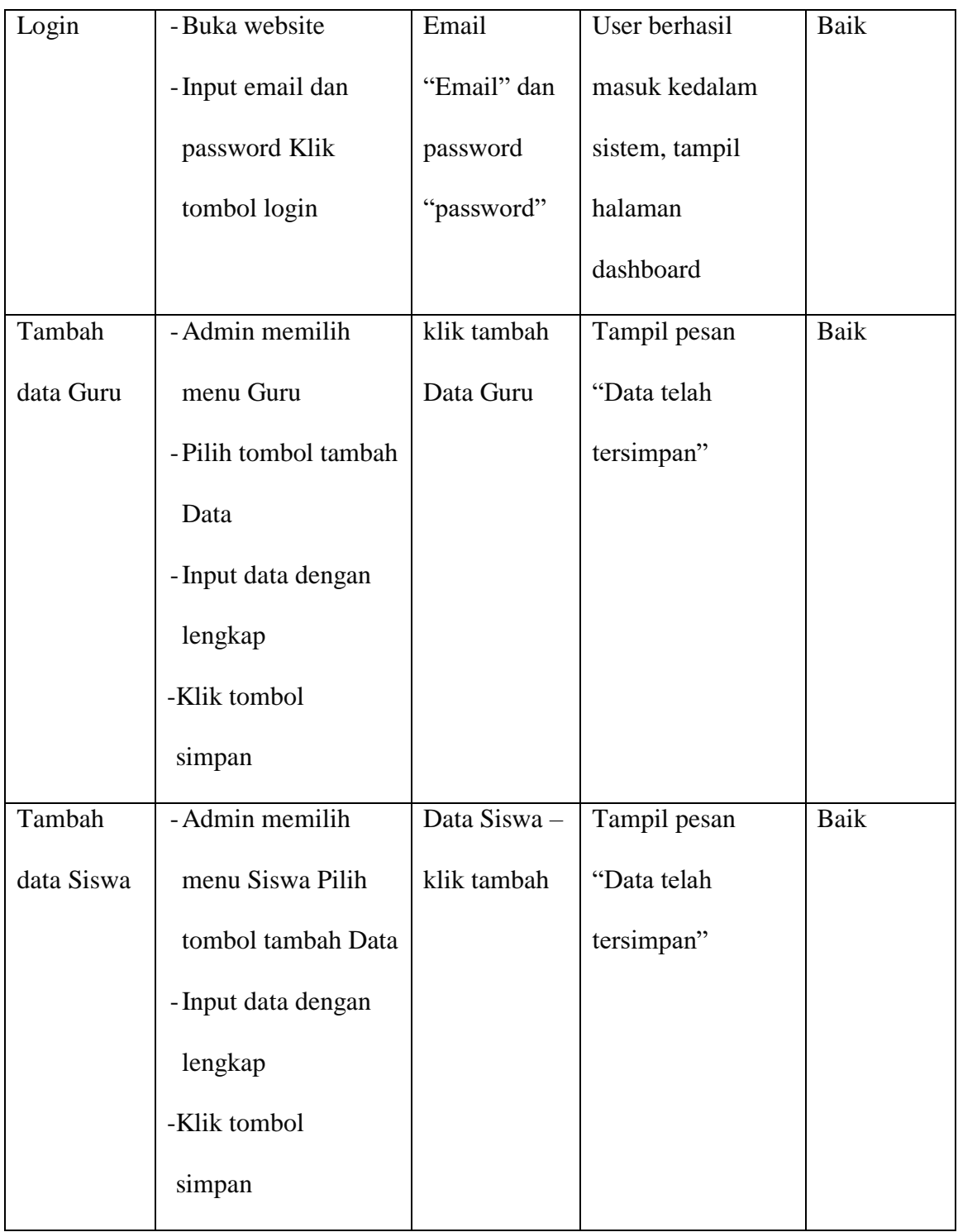

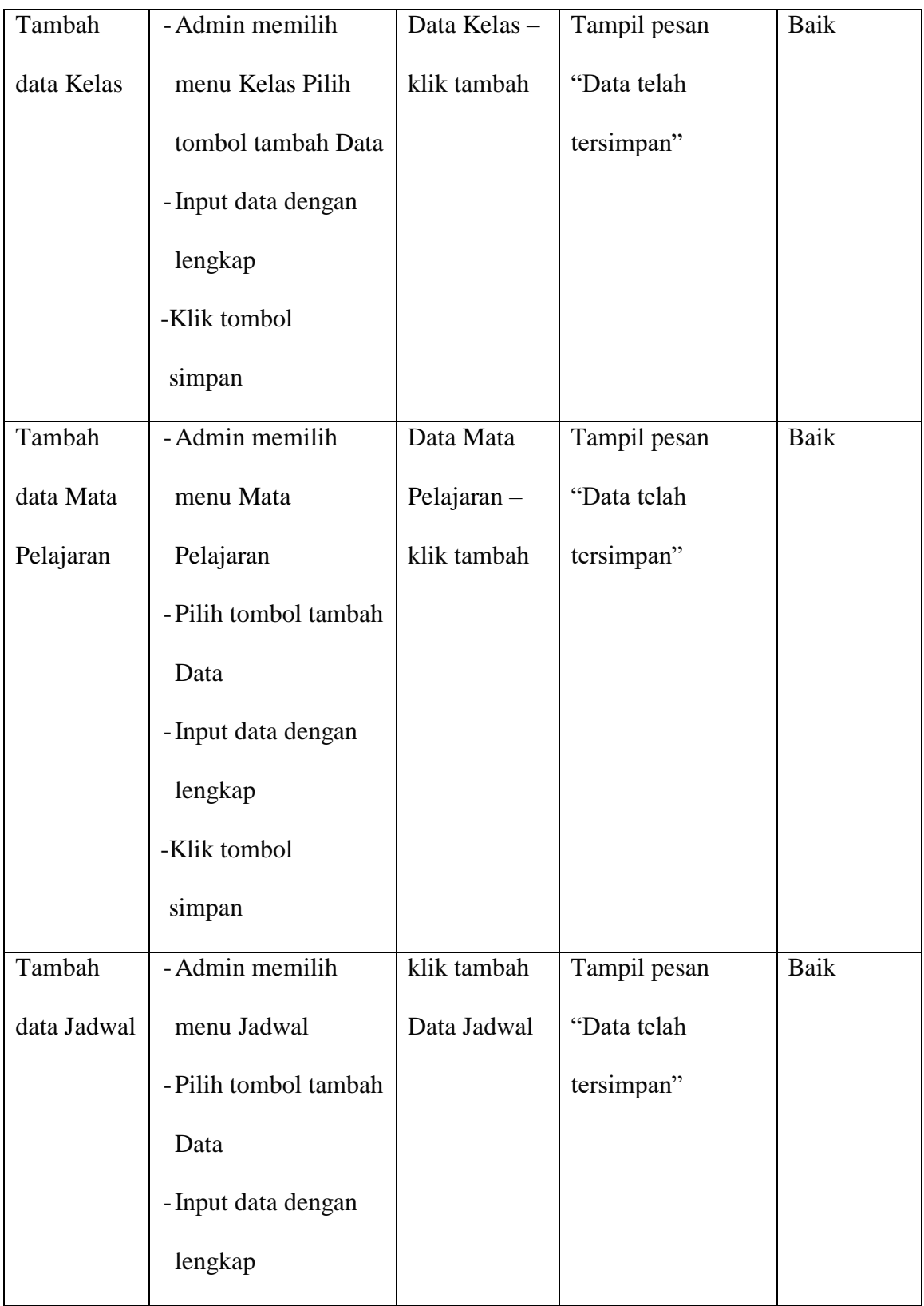

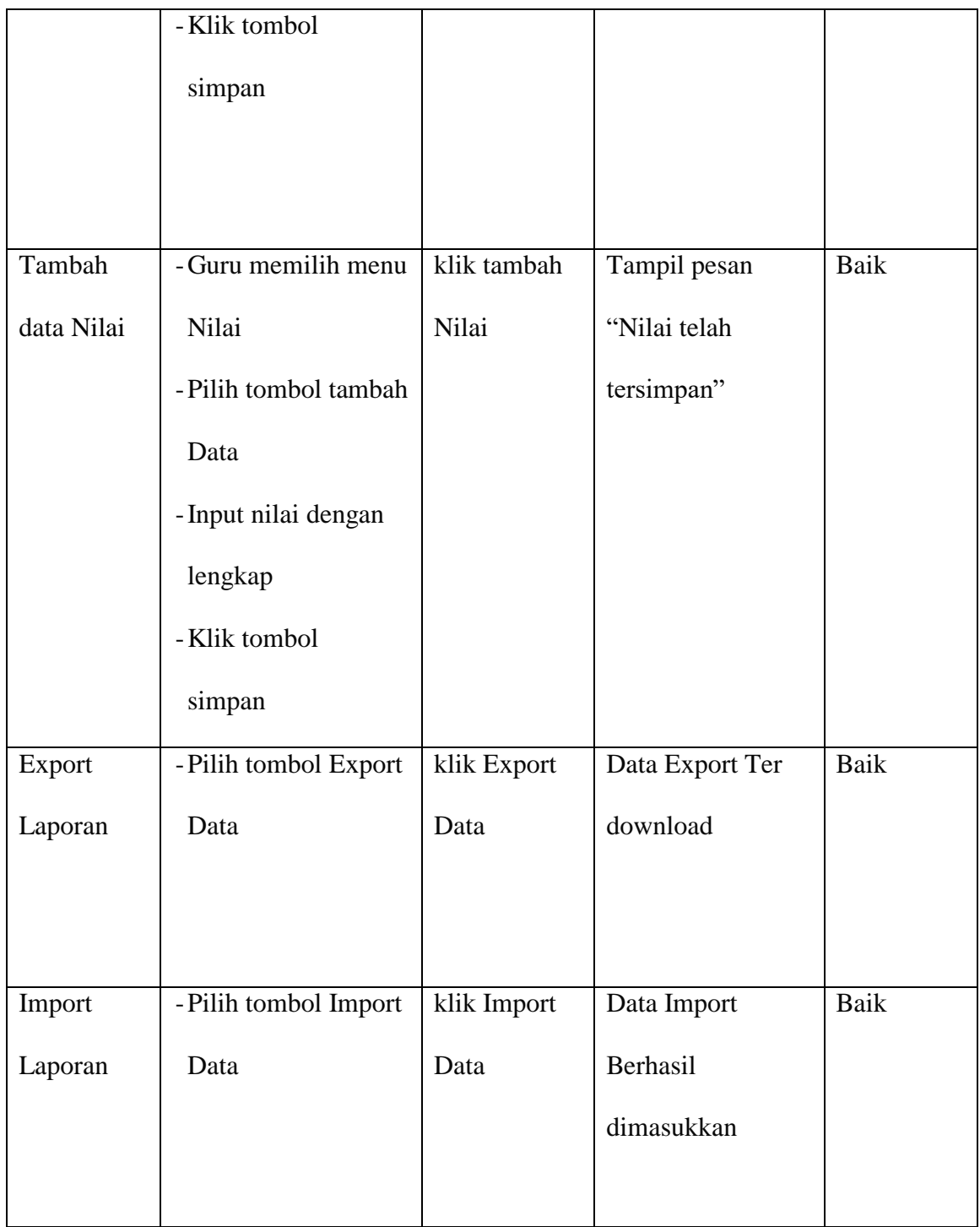

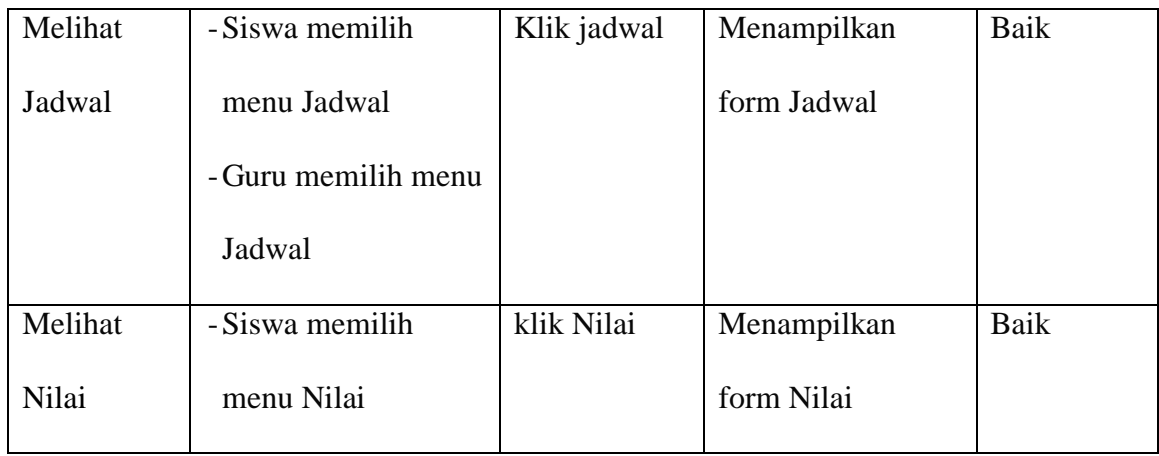

### **5.4 ANALISIS HASIL YANG DICAPAI OLEH SISTEM**

Adapun analisis hasil yang dicapai oleh sistem yang telah dibangun dengan menggunakan bahasa pemograman PHP dan database MySQL untuk mengatasi permasalahan yang terjadi pada MTs Nurul Falah Kota Jambi adalah sebagai berikut:

### **5.4.1 Kelebihan Sistem**

Adapun kelebihan dari sistem ini adalah sebagai berikut:

- a. Sistem dapat melakukan pengolahan data secara terkomputerisasi baik menambah, mengubah dan menghapus data sehingga dapat meningkatkan admin serta dapat memberikan layanan yang lebih cepat dan lebih baik lagi.
- b. Sistem juga memberikan kemudahan untuk guru dalam mengolah nilai siswa, dan bisa melihat jadwal mengajarnya.
- c. Sistem juga memberikan kemudahan untuk admin dalam mengolah semua data karena ada fitur export dan import data dalam bentuk excel.
- d. Sistem dapat melakukan pencarian data dengan mudah dengan hanya memasukkan inisal nama atau kode lainnya dalam pencarian data
- e. Sistem memberikan kemudahan bagi Siswa untuk dapat melihat nilai dan jadwal dengan mudah.
- f. Sistem dapat di akses 24 jam (Kecuali saat maintenance).

### **5.4.2 Kekurangan Sistem**

Adapun kekurangan dari sistem ini adalah sebagai berikut:

- a. Belum menggunakan fitur cetak leger nilai
- b. Belum ada fitur edit dan hapus pada penginputan nilai siswa